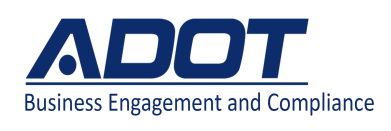

## **Adding a subconsultant**

**to a contract**

**Purpose:** *In accordance with USDOT Code of Federal Regulations 49 CFR Part 26 and ADOT Standard Specifications*

**Scope:** This process is to ensure that the Prime Consultant add their subconsultant into DOORS within 15 calendar days and report payments to their subconsultant that performed work on a project

**Important Things to Remember:**

- Review in your contract Section 4.33 Subcontracts
- Verify you are selecting the correct subconsultant
- Ensure to upload the subcontract agreement before completing the process
- Reporting payments to DOORS to assist in meeting the overall DBE Goal of 12.89% ,set for FHWA funded projects on both construction and professional service.

**Documents Needed:** A signed Subconsultant Agreement

To add a subconsultant to a contract

1. From the **Contract Management** page, click the **Subs** tab.

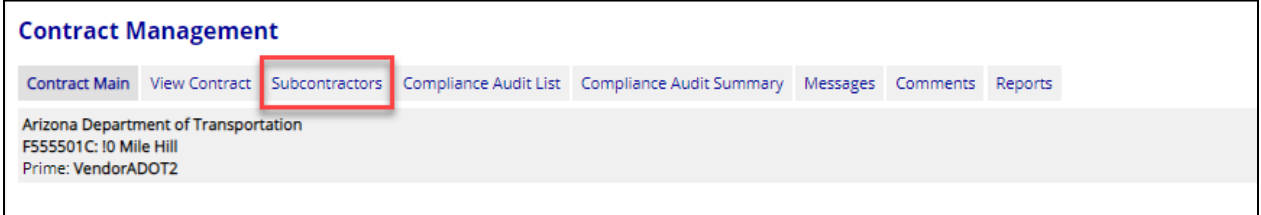

## 2. Click the **Add Subconsultant** button.

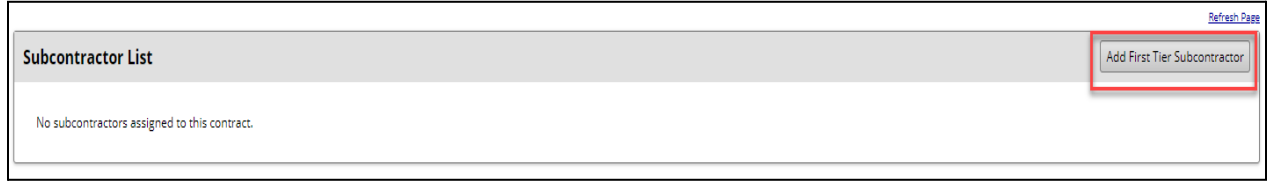

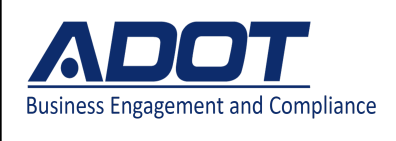

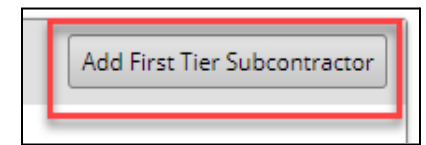

3. In the **Vendor** field, type the name of the vendor and select it from the list, or click **Get Vendor** and complete a search for the firm.

- **Vendor:** Select a vendor to auto‐populate vendor information.
- **Vendor Compliance Contact:** Select a compliance contact.
- **Vendor Address:** Select the vendor's address.

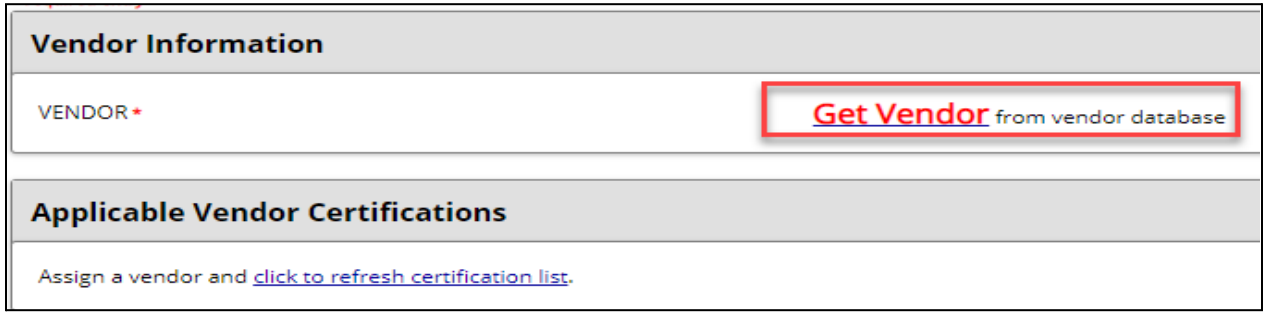

## 4. Fill in the **Subcontract Information** box.

- Subconsultant Tier: Select the firm to which the vendor reports (verify you select the correct subconsultant).
- Subcontracted Percent/Amount: Specify the amount for the vendor.
- Include in Compliance Audits?:
	- Yes subconsultant is active
	- No No for tracking payments.
- Count Towards Certified Goal: If Yes, select the type.
- Type of Participation: Select the item that reflects the vendor's type of participation for the contract.
- Work Description: Enter the type of work performed.
- Work Start Date: Specify the date on which the actual work began.
- Work Codes: Add codes, as needed.
- Subcontract Award/Commit date:
- Estimated Work Start Date: Specify the date on which the actual work began.
- Estimated Work End Date: Specify the date on which the actual work ended.

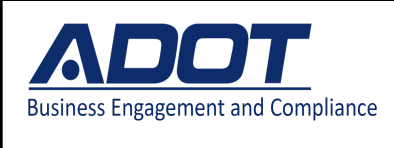

**to a contract**

- Add vendor to existing audits for this contract?: If Yes, the firm is added to prior audits so that payments can be back entered.
- Reference Identifier: Add information that displays on the subcontractor lists.
- Attach File(s): Attach your Subconsultant Agreement\* \*If Subconsultant Agreement is not upload, the request will be denied

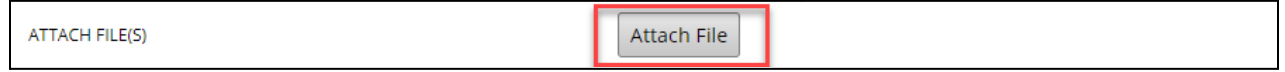

- Comments: Add the action needed for your request
- 5. Click Review and verify the information.
- 6. Click Save.